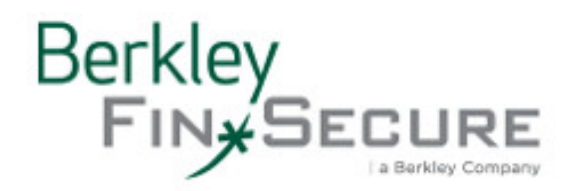

# BFIN improves online reporting with Global Intake

Starting July 1, 2020, Berkley FinSecure (BFIN) is excited to introduce Global Intake, an enhanced online reporting tool for new Workers Compensation claims powered by our Third Party Administrator (TPA) Sedgwick. Global Intake simply replaces our existing online reporting tool with a fresh and more modern look, coupled with greater security and ease of use.

Access to Global Intake for new claim reporting is easy and secure – and it can be done anytime, anywhere, and on any device. Copy/paste this direct URL into any internet browsing platform: https://claimlookup.com/BerkleyFinSecure-submit-an-online-claims

New Workers Compensation claims can still be reported by the following methods: E-mail: WCClaims@BerkleyFinSecure.com Phone: 1-844-327-3901

### Reporting a Workers Compensation Claim Using Global Intake

After accessing the online form select Workers Compensation for the Claim Type.

The next screen will ask you to log in with an Access Code. Enter your name and e-mail address as the person reporting the claim.

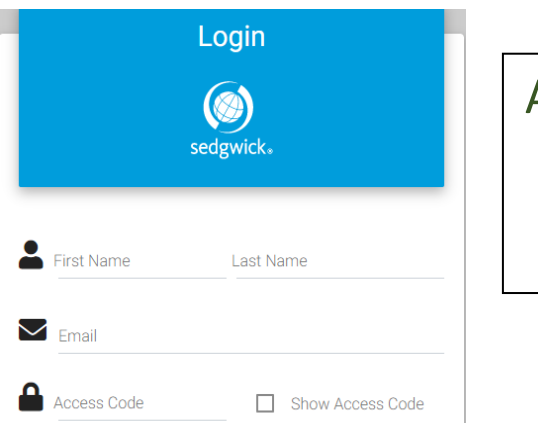

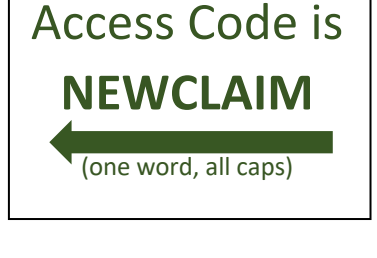

The Access Code for reporting all BFIN claims is **NEWCLAIM** (one word, all caps). Then click Submit.

The next page opens where you can start the reporting process. The top of the page displays the claim number and claim type. The navigation pane on the right helps you keep track of where you are in the reporting process. The following example shows the page that opens for a Workers Compensation, though questions may vary by claim type.

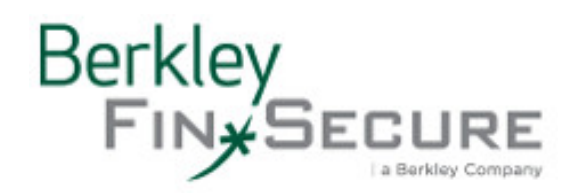

Confirmation Number: 4020061B3BA

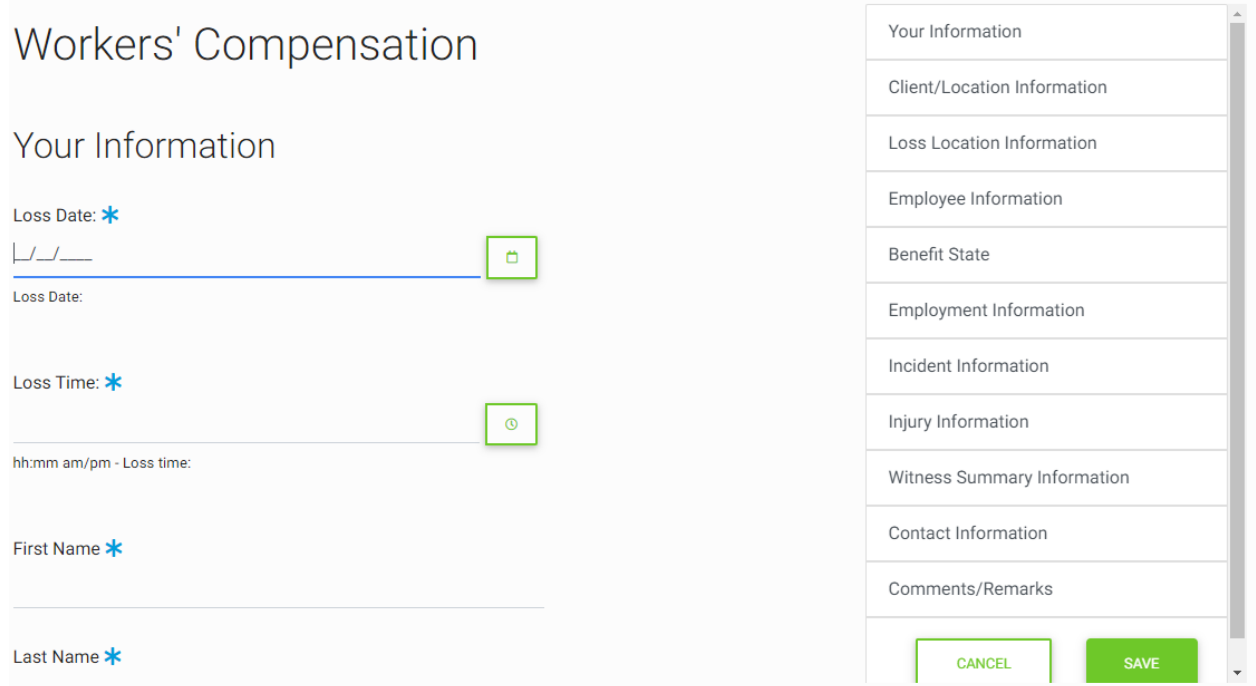

## Required Fields

Questions marked with an asterisk (\*) are required fields. After answering all of the questions as completely as possible, scroll to the bottom and click the green Next button to continue.

Any question not correctly completed will be flagged as a validation error and marked in red. See an example shown at right.

What if I don't know the answer to a question? Fields without an asterisk  $(*)$ can be left blank. However, we recommend that you type "unknown" or "not applicable" into any field that contains text to let the handling claims adjuster know that you did not know the information at the time of reporting or that it was not applicable to the claim.

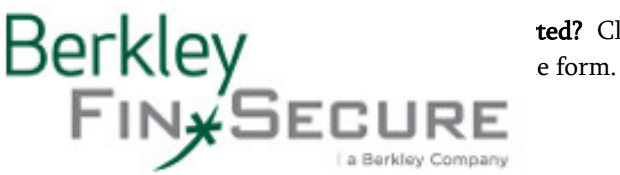

ted? Click the Cancel button on the right

849 Fairmount Avenue, Suite 301 Towson, MD 21286 USA

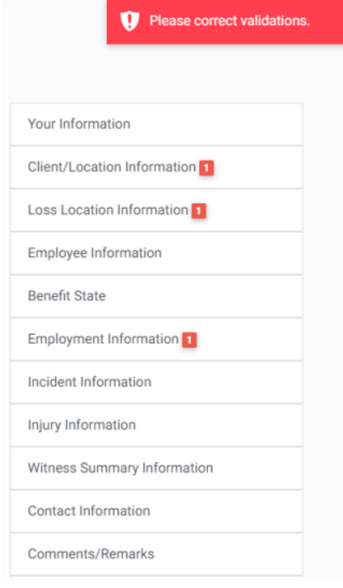

Tel: 1-866-539-3995 │ Fax: 1-866-915-7879 │ www.berkleyfinsecure.com

### Review and Submit

Click the Next button at the bottom of the page to review and submit your claim. A Review page opens where you can review your answers:

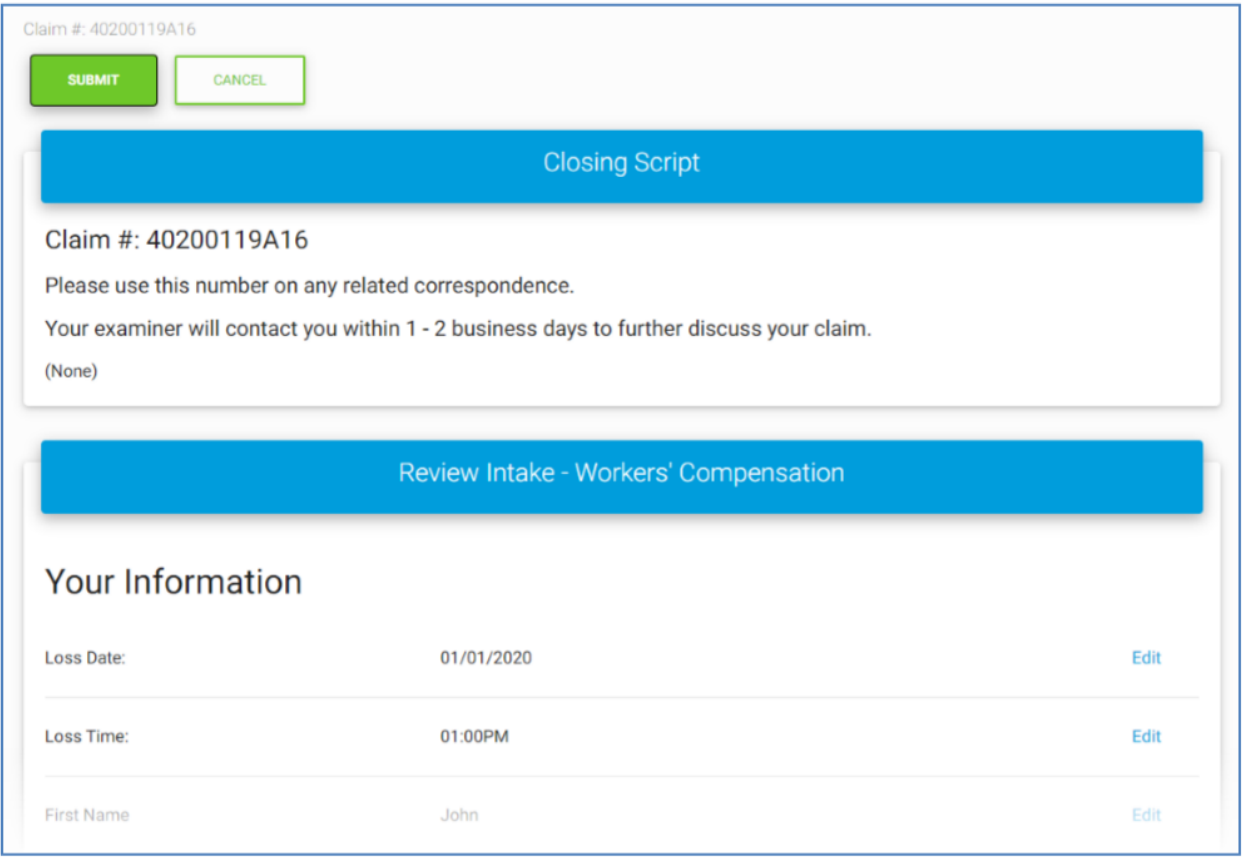

Click Edit beside any section to return to that portion of the claim reporting page and update the information as necessary. When done, scroll to the bottom and of the page and click Next again.

When you are done, click **Submit** to complete the process. A message confirms your submission and provides the option to submit another claim.

Note: Your submission is not complete until you click Submit.

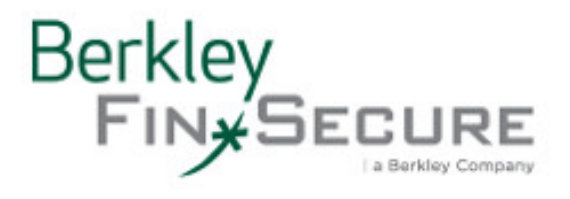

849 Fairmount Avenue, Suite 301 Towson, MD 21286 USA

Tel: 1-866-539-3995 │ Fax: 1-866-915-7879 │ www.berkleyfinsecure.com

## Frequently Asked Questions

Can I use Global Intake to report a new claim into BFIN for any type of claim, anywhere in the world? Global Intake should be used only to report new Workers Compensation claims, and it can be accessed anywhere in the world on any device connected to the internet. New claims can still be submitted by e-mail or phone (see first page for details).

How do I report a new claim that is not Workers Compensation? All other types of new claims can be reported to BFIN by the following methods:

- E-mail: claims@berkleyfinsecure.com
- Phone: 1-866-539-3995, option 3
- Fax: 1-866-915-7879

Will I get an e-mail confirmation after submitting a claim? Yes. Under the Contact Information section answer Yes to the question if you would like a copy of the report, and enter your e-mail address.

Can I attach files or pictures to my submission? Yes. Towards the bottom of the form there is a section called File Upload where you can attach multiples items and provide a description.

When will I hear from an adjuster after submitting a claim? Our adjusters are required to make telephonic contact within 24 hours of receipt of a new claim. The exception is telephonic contact does not apply to all Medical Only Workers Compensation claims.

I need help with Global Intake, who can I contact? Sedgwick's technical support team can be contacted at 1-866- 647-7610 between 6:00 a.m. and 7:00 p.m. Central Standard Time, Monday through Friday.

Who can I contact with questions about my claims or questions in general about my account? Our Berkley Specialty Claims Team is here to answer your questions and provide any support you need:

For Workers Compensation matters: Andy Herbert, AVP Claims Manager

1-609-844-7849 (office) 1-862-268-1842 (mobile) aherbert@wrberkley.com For general questions: John Swain, AVP Claims Business Consultant Manager 1-612-344-4562 (office) 1-630-721-0544 (mobile) jswain@wrberkley.com